TBM

IBM Cúram Social Program Management

# Cúram Operations Guide

*Version 6.0.5*

TBM

IBM Cúram Social Program Management

# Cúram Operations Guide

*Version 6.0.5*

#### **Hinweis**

Vor Verwendung dieser Informationen und des darin beschriebenen Produkts sollten die Informationen in ["Bemerkungen"](#page-40-0) [auf Seite 31](#page-40-0) gelesen werden.

#### **Überarbeitung: Mai 2012**

Diese Ausgabe bezieht sich auf IBM Cúram Social Program Management v6.0.5 und alle nachfolgenden Releases, sofern nicht anderweitig in neuen Ausgaben angegeben.

Licensed Materials - Property of IBM.

#### **© Copyright IBM Corporation 2012, 2013.**

© Cúram Software Limited. 2011. Alle Rechte vorbehalten.

# **Inhaltsverzeichnis**

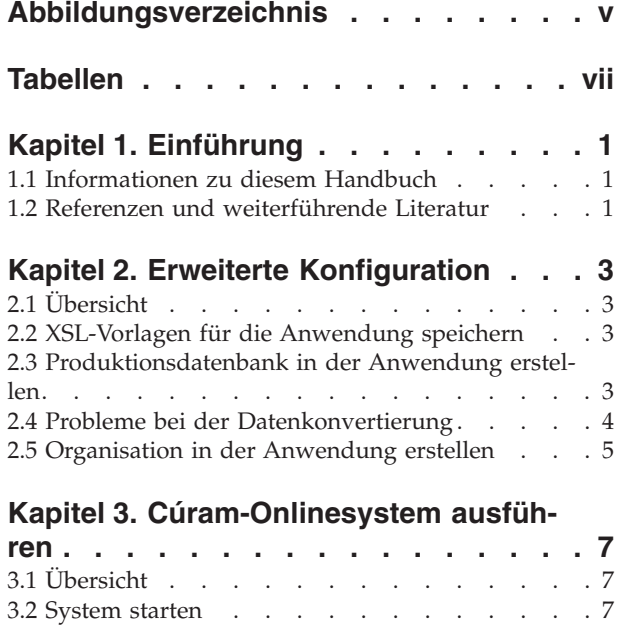

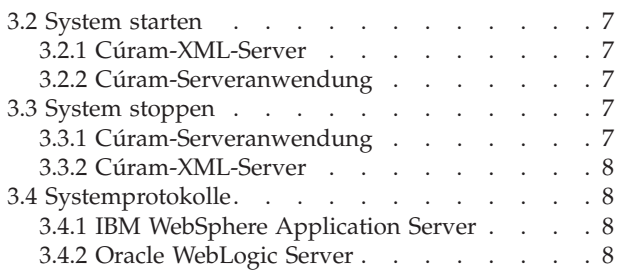

#### **[Kapitel 4. Batchprozesse in der Anwen-](#page-18-0)**

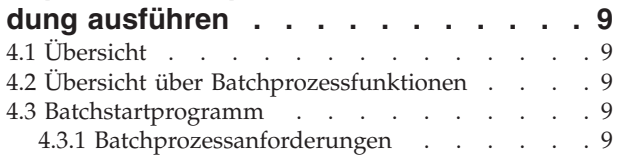

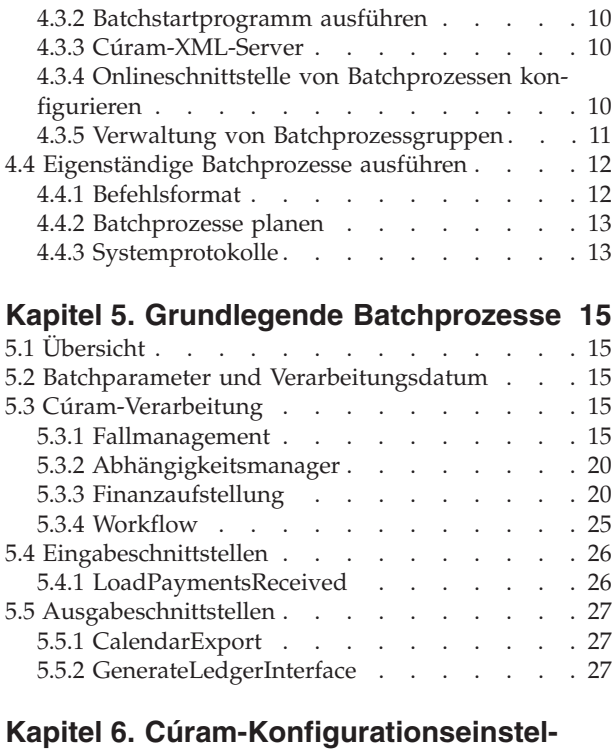

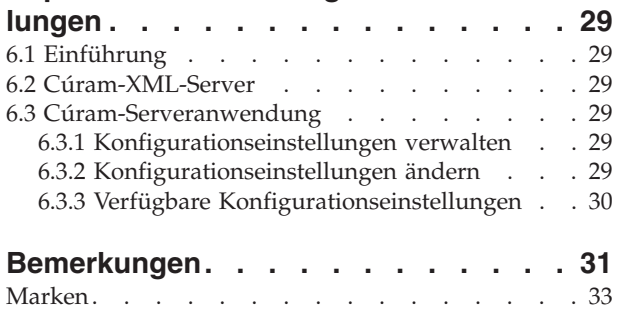

<span id="page-6-0"></span>**Abbildungsverzeichnis**

# <span id="page-8-0"></span>**Tabellen**

# <span id="page-10-0"></span>**Kapitel 1. Einführung**

## **1.1 Informationen zu diesem Handbuch**

In diesem Handbuch wird die Verwaltung eines Cúram-Runtime-Systems (Produktionssystem) beschrieben.

Die Installation des Cúram-Entwicklungssystems ist *nicht* Bestandteil dieses Handbuchs. Bei Installation der Anwendung zu Entwicklungs- und Anpassungszwecken lesen Sie die Anweisungen im Handbuch Cúram Installation.

## **1.2 Referenzen und weiterführende Literatur**

- Cúram Solution Architecture
- Cúram Application Administration
- Cúram Batch Processing Guide
- Cúram Deployment Guide for WebLogic Server
- Cúram Deployment Guide for WebSphere Application Server
- Cúram Deployment Guide for WebSphere Application Server on z/OS
- Cúram Installation Guide
- Cúram XML Infrastructure Guide

# <span id="page-12-0"></span>**Kapitel 2. Erweiterte Konfiguration**

# **2.1 Übersicht**

In diesem Kapitel werden erweiterte Konfigurationsschritte beschrieben, die Sie auf dem Cúram-Produktionssystem ausführen können. Die folgenden Themen werden behandelt:

- XSL-Vorlagen für die Anwendung speichern
- Produktionsdatenbank in der Anwendung erstellen
- Probleme bei der Datenkonvertierung
- Organisation in der Anwendung erstellen

Bei Installation der Anwendung zu Darstellungs- oder Untersuchungszwecken können Sie dieses Kapitel überspringen.

## **2.2 XSL-Vorlagen für die Anwendung speichern**

Die Anwendung verwendet zum Formatieren und Drucken von Pro-forma-Briefen den Cúram-XML-Server. Der Cúram-XML-Server formatiert diese Briefe, indem er eine (in XSL-Format gespeicherte) Briefvorlage mit freiem Text, der vom Benutzer eingegeben wird, und aus der Datenbank abgerufenen Daten zusammenführt.

XSL-Beispielvorlagen werden in das Dienstprogramm zur Datenbankkonfiguration eingefügt, das im Kapitel Cúram-Runtime des Handbuchs Cúram Installation für den jeweiligen Plattformtyp beschrieben wird. Sie können auch eigene XSL-Vorlagen erstellen. Verwenden Sie dazu das für die jeweilige Hardwareplattform bevorzugte XSL-Bearbeitungstool.

**Anmerkung:** Von der Anwendung werden keine XSL-Bearbeitungstools bereitgestellt.

Führen Sie die folgenden Schritte aus, um dem Cúram-XML-Server eine Vorlage zur Verfügung zu stellen:

- 1. Melden Sie sich mit Ihrem Benutzernamen und dem zugehörigen Kennwort an der Systemverwaltung  $an^1$ .
- 2. Die Startseite wird angezeigt. Klicken Sie auf den Abschnitt Systemkonfigurationen.
- 3. Klicken Sie im Verknüpfungsfenster auf den Link Kommunikation XSL-Vorlagen.
- 4. Die Seite 'Vorlagen' mit einer Liste der im System gespeicherten Vorlagen wird angezeigt.
- 5. Klicken Sie auf die Schaltfläche Neu, um eine neue Vorlage hinzuzufügen.
- 6. Die Seite 'Vorlage erstellen' wird angezeigt, die Sie zur Eingabe von Details zu Ihrer Vorlage auffordert. Klicken Sie auf die Schaltfläche Durchsuchen, um die Vorlage im Dateisystem zu suchen. Geben Sie die Details der Vorlage ein und klicken Sie auf Speichern.

**Anmerkung:** Die unterstützte XSL-Version ist XSL-FO Version 1.0 (W3C-Empfehlung).

## **2.3 Produktionsdatenbank in der Anwendung erstellen**

Im Kapitel Cúram-Runtime des Handbuchs Cúram Installation für den jeweiligen Plattformtyp wird beschrieben, wie Sie eine Basisdatenbank für Ihre Anwendungsinstallation erstellen können.

<sup>1.</sup> Die Anwendung stellt standardmäßig den Namen 'sysadmin' mit dem Kennwort 'password' für den Benutzer mit Administratorberechtigung bereit.

<span id="page-13-0"></span>In einer Produktionsumgebung ist jedoch zu erwarten, dass die Erstellung einer Datenbank in der Anwendung, die mit den bereits vorhandenen Verfahren der Datenbankverwaltung konform ist, umfangreichere Maßnahmen erfordert. Im Folgenden werden die Schritte zur Erstellung einer Datenbank beschrieben, die für eine Produktionsinstallation der Anwendung geeignet sind:

- 1. Wechseln Sie an einer Eingabeaufforderung in das Stammverzeichnis des Laufzeitinstallationsverzeichnisses.
- 2. Führen Sie den folgenden Befehl aus:
	- build database
- 3. Überprüfen Sie den Inhalt des Unterverzeichnisses build/datamanager im Installationsverzeichnis. Dieses Verzeichnis enthält eine Reihe von generierten Scripts, die die Struktur und Anfangsdaten der Datenbank definieren.
- 4. Optimieren oder refaktorieren Sie die DDL/SQL-Befehle gemäß den bestehenden Anforderungen. Sie haben beispielsweise die folgenden Möglichkeiten:
	- v Geben Sie die Erstellung der physischen Datenbank an (z. B. Implementierung einer Partitionierungsstrategie).
	- v Veranlassen Sie die gemeinsame Nutzung der physischen Datenbank mit anderen vorhandenen Anwendungen.
	- v Geben Sie die physischen Attribute von Tabellen in der Anwendung an (z. B. erwartete Wachstumsrate).
	- v Nehmen Sie eine Anpassung der von der Anwendung geforderten Anfangsdaten vor. Ändern Sie beispielsweise die Funktionsberechtigungen für die Sicherheitsrollen.
	- v Übergehen Sie Integritätsbedingungen über Fremdschlüssel, da diese in einer Produktionsumgebung nicht unterstützt werden<sup>2</sup>.
	- Laden Sie Daten aus den vorhandenen Systemen (siehe 2.4, "Probleme bei der Datenkonvertierung" weiter unten).
	- v Optimieren Sie die Indexierungsstrategie, z. B. durch Implementierung von verschlüsselten Indizes.
- 5. Verwenden Sie die optimierten/refaktorierten Scripts (zusätzlich zu den möglicherweise bereits vorhandenen administrativen Prozeduren) zur Erstellung der Produktionsdatenbank in der Anwendung.

## **2.4 Probleme bei der Datenkonvertierung**

In einer Produktionsumgebung müssen wahrscheinlich Daten aus den vorhandenen Systemen in die Cúram-Datenbank migriert werden.

Die Spezifikation einer solchen Migrationsmaßnahme ist nicht Bestandteil dieses Dokuments, da sie fundierte Kenntnisse in den folgenden Bereichen erfordert:

- Cúram-Referenzmodell, einschließlich aller vorgenommenen Anpassungen
- Struktur und Integrität der vorhandenen Daten
- v Sämtliche Anforderungen an die laufende Datensynchronisation zwischen Cúram und den anderen Systemen
- Alle vorhandenen Migrationsprozeduren

Ungeachtet der obigen Ausführungen sollten Sie dennoch die folgenden Hinweise beachten:

v Es werden Anfangsdaten bereitgestellt, die zum Starten des Cúram-Onlineservers erforderlich sind. Diese Anfangsdaten enthalten Elemente wie beispielsweise einen Benutzer mit Verwaltungsaufgaben (admin). Die Anfangsdaten können vor dem Laden in die Datenbank oder durch die Anwendung selbst angepasst werden (vor dem Wechsel in den Produktionsmodus).

<sup>2.</sup> Die Cúram-Referenzanwendung erzwingt referenzielle Integrität (RI) in der Anwendung, und als solche führt die von der Datenbank erzwungene RI zu einer Leistungsverschlechterung. Es wird dringend empfohlen, in einer Produktionsumgebung keine Integritätsbedingungen über Fremdschlüssel für die Datenbank zu erstellen.

**<sup>4</sup>** IBM Cúram Social Program Management: Cúram Operations Guide

- <span id="page-14-0"></span>v Es werden Demonstrationsdaten bereitgestellt, die nicht in die Produktionsdatenbank geladen werden sollten.
- Die Daten können gemäß der jeweiligen Datenclusteringstrategie vorab sortiert werden.
- v Das Cúram-Referenzmodell enthält für die Datenbank Integritätsbedingungen über Fremdschlüssel, die zur Integrität der Cúram-Daten beitragen. Wenn diese Integritätsbedingungen vor dem Laden der migrierten Daten angewendet werden, können ungültige Integritätsbedingungen auftreten, wenn beim Laden der Daten die Reihenfolge 'Übergeordnet-Untergeordnet' nicht eingehalten wird<sup>3</sup>. Deshalb wird empfohlen, Integritätsbedingungen über Fremdschlüssel nach dem Laden der migrierten Daten anzuwenden<sup>4</sup>. Eine Integritätsbedingung, die von der Datenbank abgelehnt wird, weist in den migrierten Daten auf ein Integritätsproblem hin.
- v Das Cúram-Referenzmodell enthält Indizes zur Unterstützung aller SQL-Abfragen, die in der Cúram-Serveranwendung verwendet werden. Sie haben die Möglichkeit, einige dieser Indizes zu löschen, um die Leistung von Datenbankschreiboperationen zu verbessern, wenn Sie dabei in Kauf nehmen, dass sich die Leistung einiger selten verwendeter Abfragen vermindert. Diese Maßnahme können Sie erst dann ausführen, wenn Sie wissen, welche Anwendungstransaktionen in Ihrer Installation häufig online zum Einsatz kommen und welche Transaktionen selten online oder nur im Batchmodus verwendet werden.

## **2.5 Organisation in der Anwendung erstellen**

Die Anwendungsdatenbank muss Informationen zu Ihrer Organisation sowie zu den Organisationseinheiten und -benutzern enthalten. In diesem Zusammenhang werden Beispieldaten bereitgestellt, die Ihnen ermöglichen, die Cúram-Online-Serveranwendung zu starten und sich über einen Cúram-Client anzumelden. Diese Organisationsdaten enthalten eine beispielhafte Organisationsstruktur. Eine Organisationsstruktur besteht aus einer Hierarchie von Organisationseinheiten, wobei jeder Einheit eine beliebige Anzahl von Positionen und jeder Position eine beliebige Anzahl von Benutzer zugeordnet sein kann.

Das Konfigurieren von Daten für Ihre Organisation wird im Handbuch Cúram Administration beschrieben.

<sup>3.</sup> In einer relationalen Datenbank wird eine übergeordnete Entität häufig keiner, einer oder mehreren untergeordneten Entitäten zugeordnet; jede diese untergeordneten Entitäten enthält den Schlüssel der entsprechenden übergeordneten Entität. Deshalb muss die übergeordnete Entität zuerst erstellt werden, damit der zugehörige Schlüssel verfügbar ist (zum Definieren des übergeordneten Schlüssels für die untergeordnete Entität), wenn die untergeordnete Entität anschließend gespeichert wird.

<sup>4.</sup> Es wird empfohlen, Integritätsbedingungen über Fremdschlüssel zur Aufdeckung von Integritätsproblemen in den konvertierten Daten zu erstellen. Nach Lösung dieser Probleme sollten diese Integritätsbedingungen aber gelöscht werden, da sie in Produktionsdatenbanken nicht unterstützt werden.

# <span id="page-16-0"></span>**Kapitel 3. Cúram-Onlinesystem ausführen**

# **3.1 Übersicht**

In diesem Kapitel wird die Ausführung und Verwaltung des Cúram-Onlinesystems beschrieben.

## **3.2 System starten**

In diesem Abschnitt wird beschrieben, wie Sie das Cúram-Onlinesystem starten können. Beachten Sie, dass die Cúram-Serveranwendung nach dem Cúram-XML-Server gestartet werden muss<sup>5</sup>.

## **3.2.1 Cúram-XML-Server**

Führen Sie zum Starten des Cúram-XML-Servers den folgenden Befehl im Unterverzeichnis XMLServer des Installationsverzeichnisses aus:

ant -f xmlserver.xml

**Für Microsoft Windows:** Unter Microsoft® Windows können Sie den Cúram-XML-Server außerdem starten, indem Sie auf **Start** > **Programme** > **Cúram** > **XML-Server** > **XML-Server starten** klicken.

Weitere Informationen finden Sie im Handbuch Cúram XML Infrastructure Guide.

## **3.2.2 Cúram-Serveranwendung**

Führen Sie zum Starten der Cúram-Serveranwendung den folgenden Befehl im Installationsverzeichnis für Cúram-Runtime aus.

```
build startserver -Dserver.name=curam1
```
Dabei gibt curam1 den Wert der Eigenschaft curam.server.name an.

**Für Microsoft Windows:** Zum Starten der Cúram-Serveranwendung stehen die folgenden zusätzlichen Optionen zur Verfügung:

- v Klicken Sie auf **Start** > **Programme** > **Cúram** > **Anwendungsserver** > **Online** > **Server starten**.
- v Führen Sie im Installationsverzeichnis von Cúram-Runtime den folgenden Befehl aus:

StartServer.bat

Weitere Informationen finden Sie im Cúram-Implementierungshandbuch für den jeweiligen Anwendungsserver.

## **3.3 System stoppen**

In diesem Abschnitt wird beschrieben, wie Sie das Cúram-Onlinesystem stoppen können. Beachten Sie, dass die Cúram-Serveranwendung vor dem Cúram-XML-Server gestoppt werden muss.

## **3.3.1 Cúram-Serveranwendung**

Führen Sie zum Stoppen der Cúram-Serveranwendung den folgenden Befehl im Installationsverzeichnis für Cúram-Runtime aus.

<sup>5.</sup> Sofern der Cúram-XML-Server in der Laufzeitkonfiguration enthalten ist.

<span id="page-17-0"></span>build stopserver -Dserver.name=curam1

Dabei gibt curam1 den Wert der Eigenschaft curam.server.name an.

**Für Windows:** Zum Stoppen der Cúram-Serveranwendung stehen die folgenden zusätzlichen Optionen zur Verfügung:

- v Klicken Sie auf **Start** > **Programme** > **Cúram** > **Anwendungsserver** > **Online** > **Server stoppen**.
- v Führen Sie im Installationsverzeichnis für Cúram-Runtime den folgenden Befehl aus: StopServer.bat

**Anmerkung:** Wenn Sie vorhaben, die Cúram-Serveranwendung zu stoppen, sollten Sie die Onlinebenutzer vor dem Stoppen des Servers anweisen, ihre Arbeit abzuschließen.

## **3.3.2 Cúram-XML-Server**

Geben Sie zum Stoppen des Cúram-XML-Servers ^C ein.

**Für Windows:** Sie können zum Stoppen des Cúram-XML-Servers auch auf 'X' klicken, um das Konsolenfenster zu schließen.

Weitere Informationen finden Sie im Handbuch Cúram XML Infrastructure Guide.

## **3.4 Systemprotokolle**

## **3.4.1 IBM WebSphere Application Server**

Für IBM® WebSphere® Application Server werden Onlineprotokolle standardmäßig im Verzeichnis <WebSphere-installationsverzeichnis>\AppServer\profiles\AppServ01\logs\<servername> gespeichert, wobei <servername> der für die Cúram-EAR-Dateien hinzugefügte WebSphere-Server ist.

## **3.4.2 Oracle WebLogic Server**

Für Oracle ® WebLogic Server werden Onlineprotokolle standardmäßig im Verzeichnis <BEA-installationsverzeichnis/user\_projects/domains/<domänenname>/servers/<servername> gespeichert, wobei <servername> der Name des Servers ist.

# <span id="page-18-0"></span>**Kapitel 4. Batchprozesse in der Anwendung ausführen**

# **4.1 Übersicht**

In diesem Kapitel wird die Ausführung von Batchprozessen in der Anwendung beschrieben. Es enthält Informationen zu den folgenden Themen:

- v Übersicht über Batchprozessfunktionen
- Batchstartprogramm
- Eigenständige Batchprozesse ausführen
- Systemprotokolle

## **4.2 Übersicht über Batchprozessfunktionen**

Die Batchprozesse in der Anwendung weisen die folgenden Merkmale auf:

- v Jeder Batchprozess wird im Cúram-Rose-Modell angegeben und dort generiert. Weitere Informationen zur Modellierung von Batchprozessen in der Anwendung finden Sie im Handbuch Cúram Batch Processing Guide.
- Zur Laufzeit werden von jedem Batchprozess Konfigurationsparameter akzeptiert<sup>6</sup>.
- v Jeder Batchprozess speichert ein Fortschrittsprotokoll (für jeden Aufruf eines Batchprozesses wird ein Protokoll gespeichert).
- Jedes Protokoll wird automatisch per E-Mail an einen nominierten Benutzer gesendet.

## **4.3 Batchstartprogramm**

Das Batchstartprogramm verfügt über einen verzögerten Anforderungsmechanismus, der Folgendes ermöglicht:

- v Benutzer der Onlineanwendung können Anforderungen für Batchprozesse erfassen, die ausgeführt werden sollen.
- v Der Batchoperator kann mühelos alle Batchprozesse ausführen, die von den Onlinebenutzern angefordert werden.

**Anmerkung:** Das Batchstartprogramm führt die Batchprozesse in der Reihenfolge aus, in der die Anforderungen der Benutzern empfangen werden. Wenn die Batchprozesse in einer bestimmten Reihenfolge ausgeführt werden müssen (z. B. wenn zwischen diesen Prozessen funktionale Abhängigkeiten bestehen), ist das Batchstartprogramm möglicherweise nicht für die Ausführung dieser Prozesse geeignet. Siehe stattdessen [4.4, "Eigenständige Batchprozesse ausführen", auf Seite 12](#page-21-0) weiter unten.

## **4.3.1 Batchprozessanforderungen**

Führen Sie die folgenden Schritte aus, um eine Anforderung für einen Batchprozess zu erfassen, der ausgeführt werden soll:

<sup>6.</sup> Die Art und Weise, wie diese Parameter an den Batchprozess übergeben werden, hängt davon ab, ob:

<sup>–</sup> der Batchprozess über das Batchstartprogramm gestartet wird.

<sup>–</sup> der Batchprozess als eigenständiger Prozess gestartet wird.

Eine Beschreibung der Parameter, die alle Batchprozesse gemeinsam haben, finden Sie im Handbuch Cúram Batch Processing Guide.

- <span id="page-19-0"></span>1. Melden Sie sich mit Ihrem Benutzernamen und dem zugehörigen Kennwort an der Anwendung an<sup>7</sup>.
- 2. Die Startseite wird angezeigt. Klicken Sie auf die Verknüpfung 'Verwaltung'.
- 3. Die Startseite für die Verwaltung wird angezeigt. Klicken Sie auf den Abschnitt 'Systemkonfigurationen'.
- 4. Klicken Sie auf die Registerkarte 'Batchprozesse'.
- 5. Die Seite 'Batchprozesse' mit einer Liste der verfügbaren Batchprozesse wird angezeigt.
- 6. Klicken Sie auf die Schaltfläche 'Ausführen' für einen Batchprozess, um diesen Prozess auszuführen.
- 7. Die Seite 'Batchprozess ausführen' mit einer Liste der vom Batchprozess akzeptierten Parameter wird angezeigt. Geben Sie gegebenenfalls die entsprechenden Parameter für den ausgewählten Batchprozess ein.
- 8. Klicken Sie auf 'Ausführen', um den Batchprozess zur Ausführung in die Warteschlange zu stellen.
- 9. Das System erfasst die Anforderung zur Ausführung des Batchprozesses.

## **4.3.2 Batchstartprogramm ausführen**

Idealerweise wird das Batchstartprogramm ausgeführt, wenn die Cúram-Onlineanwendung inaktiv ist. Wenn allerdings nicht davon auszugehen ist, dass die Anwendungsdatenbank aufgrund der über das Batchstartprogramm ausgeführten Programme für längere Zeit gesperrt wird (z. B. mit einer großen Anzahl nicht festgeschriebener Aktualisierungen), kann das Batchstartprogramm auch dann ausgeführt werden, wenn die Cúram-Onlineanwendung aktiv ist.

Führen Sie zum Ausführen des Batchstartprogramms den folgenden Befehl im Stammverzeichnis der Laufzeitinstallation aus.

build runbatch

**Für Microsoft Windows:** Sie können auch auf **Start** > **Programme** > **Curam** > **Runtime** > **Batchstartprogramm ausführen** klicken, um das Batchstartprogramm auszuführen.

## **4.3.3 Cúram-XML-Server**

Führen Sie zum Starten des Cúram-XML-Servers den folgenden Befehl im Unterverzeichnis XMLServer des Installationsverzeichnisses aus:

ant -f xmlserver.xml

## **4.3.4 Onlineschnittstelle von Batchprozessen konfigurieren**

Die Liste mit Online-Batchprozessen kann wie folgt angepasst werden:

- Verwaltung der Batchprozessliste
- Verwaltung von Batchprozessgruppen

#### **4.3.4.1 Verwaltung der Batchprozessliste**

Batchprozesse können der einem Benutzer der Onlineanwendung angezeigten Liste hinzugefügt oder aus dieser Liste entfernt werden<sup>8</sup>.

Dies kann beispielsweise nützlich sein, wenn ausführbare Batchdateien vorhanden sind, die als eigenständige Programme ausgeführt werden sollen, anstatt die Ausführung des Batchprozesses durch einen Benutzer zu veranlassen; solche Programme können aus der Liste entfernt werden.

<sup>7.</sup> Die Anwendung stellt standardmäßig den Namen 'sysadmin' mit dem Kennwort 'password' für den Benutzer mit Administratorberechtigung bereit.

<sup>8.</sup> Anfänglich enthält diese Liste alle in der Anwendung verfügbaren Batchprozesse.

#### <span id="page-20-0"></span>**4.3.4.2 Liste mit Batchprozessen anzeigen**

Gehen Sie zum Anzeigen der Liste mit Batchprozessen wie folgt vor:

- 1. Melden Sie sich mit Ihrem Benutzernamen und dem zugehörigen Kennwort an der Anwendung an<sup>9</sup>.
- 2. Die Startseite wird angezeigt. Klicken Sie auf den Abschnitt 'Systemkonfigurationen'.
- 3. Klicken Sie auf die Registerkarte 'Batchprozesse'.
- 4. Die Seite 'Batchprozesse' mit einer Liste der verfügbaren Batchprozesse wird angezeigt.

#### **4.3.4.3 Neuen Batchprozess zur Liste hinzufügen**

Gehen Sie wie folgt vor, um der Liste ein neues Programm hinzuzufügen:

- 1. Navigieren Sie wie oben beschrieben zur Liste mit den Batchprozessen.
- 2. Klicken Sie auf die Schaltfläche 'Neu'.
- 3. Eine Seite wird angezeigt, auf der Sie zur Angabe von Details für den neuen Batchprozess aufgefordert werden. Geben Sie die Details ein und klicken Sie auf 'Speichern'.

#### **4.3.4.4 Bereits in der Liste enthaltenen Batchprozess aktualisieren**

Gehen Sie wie folgt vor, um einen in der Liste enthaltenen Batchprozess zu aktualisieren:

- 1. Navigieren Sie wie oben beschrieben zur Liste mit den Batchprozessen.
- 2. Klicken Sie neben dem ausgewählten Batchprozess auf die Aktion 'Bearbeiten'.
- 3. Eine Seite mit den Details für den neuen Batchprozess wird angezeigt. Ändern Sie die Details und klicken Sie auf 'Speichern'.

#### **4.3.4.5 Batchprozess aus der Liste entfernen**

Gehen Sie wie folgt vor, um einen Batchprozess aus der Liste zu entfernen:

- 1. Navigieren Sie wie oben beschrieben zur Liste mit den Batchprozessen.
- 2. Klicken Sie neben dem ausgewählten Batchprozess auf die Aktion 'Entfernen'.

## **4.3.5 Verwaltung von Batchprozessgruppen**

Die Anwendung unterstützt die Zusammenfassung von Batchprozessen in Prozessgruppen, um die Kategorisierung und Navigation zu vereinfachen $10$ .

**Anmerkung:** Jeder Batchprozess kann zu keiner, einer oder mehreren Batchgruppen gehören.

#### **4.3.5.1 Liste mit Batchprozessgruppen anzeigen**

Gehen Sie zum Anzeigen der Liste mit Batchprozessgruppen wie folgt vor:

- 1. Klicken Sie im Verknüpfungsfenster auf den Link 'Batch Prozessgruppen'.
- 2. Eine Liste mit Batchgruppen wird angezeigt.

#### **4.3.5.2 Neue Batchgruppe zur Liste hinzufügen**

Gehen Sie wie folgt vor, um der Liste eine neue Gruppe hinzuzufügen:

- 1. Navigieren Sie wie oben beschrieben zur Liste mit den Prozessgruppen.
- 2. Klicken Sie auf die Schaltfläche 'Neu'.
- 3. Eine Seite wird angezeigt, auf der Sie zur Angabe von Details für die neue Batchprozessgruppe aufgefordert werden. Geben Sie die Details ein und klicken Sie auf 'Speichern'.

<sup>9.</sup> Die Anwendung stellt standardmäßig den Namen 'sysadmin' mit dem Kennwort 'password' für den Benutzer mit Administratorberechtigung bereit.

<sup>10.</sup> Sie können beispielsweise eine Gruppe mit statistischen Berichten, eine andere Gruppe mit Finanzverarbeitungsdaten, usw. erstellen.

#### <span id="page-21-0"></span>**4.3.5.3 Batchprozessgruppe aus der Liste entfernen**

Gehen Sie wie folgt vor, um eine Gruppe aus der Liste zu entfernen:

- 1. Navigieren Sie wie oben beschrieben zu der Liste mit den Batchprozessgruppen.
- 2. Klicken Sie neben der ausgewählten Batchprozessgruppe auf die Aktion 'Entfernen'.

#### **4.3.5.4 Batchprozess zu einer Gruppe hinzufügen**

Gehen Sie wie folgt vor, um einen Batchprozess zu einer Gruppe hinzuzufügen:

- 1. Navigieren Sie wie oben beschrieben zu der Liste mit den Batchprozessgruppen.
- 2. Klicken Sie neben der ausgewählten Batchprozessgruppe auf 'Anzeigen'.
- 3. Die Details der Batchprozessgruppe werden angezeigt. Klicken Sie auf die Schaltfläche 'Hinzufügen'.
- 4. Eine Liste mit Batchprozessen wird angezeigt. Wählen Sie einen Batchprozess aus und klicken Sie auf 'Speichern'.

#### **4.3.5.5 Batchprozess aus einer Gruppe entfernen**

Gehen Sie wie folgt vor, um einen Batchprozess aus einer Gruppe zu entfernen:

- 1. Navigieren Sie wie oben beschrieben zu der Liste mit den Batchprozessgruppen.
- 2. Klicken Sie neben der ausgewählten Batchprozessgruppe auf 'Anzeigen'.
- 3. Eine Liste mit den in der Batchprozessgruppe enthaltenen Batchprozessen wird angezeigt.
- 4. Klicken Sie neben dem Batchprozess, der aus der Batchprozessgruppe entfernt werden soll, auf 'Entfernen'.

#### **4.3.5.6 Batchprozess in einer Gruppe ausführen**

Wenn sich ein Batchprozess in einer Gruppe befindet, kann er in der Gruppenstruktur wie folgt ausgeführt werden:

- 1. Navigieren Sie wie oben beschrieben zu der Liste mit den Batchprozessgruppen.
- 2. Klicken Sie neben der ausgewählten Batchprozessgruppe auf 'Anzeigen'.
- 3. Eine Liste mit den in der Batchprozessgruppe enthaltenen Batchprozessen wird angezeigt.
- 4. Klicken Sie neben dem Batchprozess, der ausgeführt werden soll, auf die Aktion 'Ausführen'.

## **4.4 Eigenständige Batchprozesse ausführen**

Jeder Batchprozess kann in einem eigenständigen Modus ausgeführt werden.

Batchprozesse werden normalerweise in den folgenden Fällen als eigenständige Programme ausgeführt:

- v Ein Batchprozess wird zu Demonstrations- oder Testzwecken verwendet.
- v Es besteht eine funktionale Abhängigkeit oder Reihenfolge zwischen einer Folge von Batchprozessen, wobei ein bestimmter Batchprozess erfolgreich ausgeführt werden muss, bevor ein anderer Batchprozess gestartet werden kann.
- v Ein Batchprozess (oder eine Programmfolge) wird regelmäßig (z. B. nachts) ausgeführt und es ist mühsam oder unpraktisch, über das Batchstartprogramm jedes Mal eine Anforderung zur Ausführung des Batchprozesses zu erfassen.

## **4.4.1 Befehlsformat**

Jeder Batchprozess akzeptiert Eingabeparameter, die über die Befehlszeile übergeben werden. Die erforderlichen Parameter sind je nach Batchprozess unterschiedlich<sup>11</sup>.

<sup>11.</sup> Die von einem Batchprozess akzeptierten Parameter können in der Cúram-Onlineanwendung angezeigt werden, bevor die Ausführung geplant wird.

<span id="page-22-0"></span>Führen Sie den folgenden (einzeiligen) Befehl im Laufzeitverzeichnis aus, um einen Batchprozesses im eigenständigen Modus auszuführen:

```
build runbatch
-Dbatch.program=
curam.intf.
<program class name>.<program operation name>
-Dbatch.username=<your Cúram batch user>
-Dbatch.parameters=
"<comma-separated list of parameter name=
value pairs>"
```
Beispiel für diesen Befehlstyp:

```
build runbatch
-Dbatch.program=
curam.intf.PersonExtract.extractPersonDetails
-Dbatch.username=superuser
-Dbatch.parameters="extractFilePath=c:\testfile.dat"
```
**Anmerkung:** Bei wiederholter Ausführung nur *eines* Batchprozesses (z. B. zu Testzwecken) kann es sinnvoll sein, die Parameter '-D' aus der Befehlszeile zu entfernen und in die Datei project\properties\ Bootstrap.properties im Cúram-Runtime-Installationsverzeichnis einzufügen.

## **4.4.2 Batchprozesse planen**

Wenn Sie planen müssen, dass ein Batchprozess (oder eine Folge von Batchprozessen) zu einem bestimmten Zeitpunkt ausgeführt wird, können Sie dazu Ihr bevorzugtes Zeitplanungstool verwenden. Zum Konfigurieren des Zeitplanungstools geben die Batchprozesse einen Statuswert zurück, der in der Codetabelle BatchErrorCodes definiert ist.

**Anmerkung:** Im Lieferumfang der Anwendung sind keine Zeitplanungstools enthalten.

## **4.4.3 Systemprotokolle**

Die Batchprotokolle sind im Unterverzeichnis buildlogs des Cúram-Runtime-Installationsverzeichnisses gespeichert und haben das Format <br/>batchprozessname><datum und zeitmarke>.log.

Für jeden Aufruf einer ausführbaren Batchprozessdatei wird ein Protokoll erstellt, das den Fortschritt des Batchprozesses anzeigt. Der Inhalt des Protokolls wird automatisch an die E-Mail-Adresse gesendet, die in der Datei project\properties\Bootstrap.properties oder im Bereich 'Eigenschaftsadministration' auf der Verwaltungsseite in der Anwendung konfiguriert ist.

# <span id="page-24-0"></span>**Kapitel 5. Grundlegende Batchprozesse**

# **5.1 Übersicht**

In diesem Kapitel werden die Batchprozesse beschrieben, die die zentralen Funktionen in der Anwendung bereitstellen.

**Anmerkung:** Sofern nicht anders angegeben, können Batchprozesse in beliebiger Reihenfolge ausgeführt werden.

## **5.2 Batchparameter und Verarbeitungsdatum**

Viele Batchjobs in der Anwendung verwenden 'processingDate' als Parameter. Dieser Parameter gibt das Datum an, zu dem der Batchjob ausgeführt wird, also das Datum, das von der API getCurrentDate() zurückgegeben wird. Bei Nichtangabe wird der Batchjob für das Systemdatum ausgeführt. Dieser Parameter wird in den Beschreibungen weiter unten in der Regel nicht aufgeführt.

## **5.3 Cúram-Verarbeitung**

## **5.3.1 Fallmanagement**

#### **5.3.1.1 GenerateCommunications**

Dieser Batchprozess generiert Kommunikation im Rahmen der Fallverwaltung, z. B. die Kommunikation hinsichtlich der Genehmigung von Fällen. Es kann eine Umgebungsvariable definiert werden, damit die Kommunikation für die Fallverwaltung nicht automatisch verarbeitet, sondern in den Status 'Ausstehend' versetzt wird. Dieser Batchprozess generiert die gesamte ausstehende Kommunikation.

Es wird erwartet, dass dieses Programm nachts ausgeführt wird. Mit Ausnahme einer längeren Ausführungszeit und der Möglichkeit, dass die Kommunikation für die Fallverwaltung bis zur erneuten Ausführung des Programms nicht verarbeitet wird, treten bei einer weniger häufigen Ausführung dieses Programms keine Probleme auf. Die mehrmalige Ausführung dieses Programms an einem Tag hat keine Auswirkungen.

Dieser Batchprozess verwendet keine Parameter.

**Batchprozessklasse und -methode:** Die Klasse und Methode für diesen Batchprozess ist curam.core.intf.GenerateCommunications.generateAllCommunications.

#### **5.3.1.2 ProductDeliveryFinalClosure**

Dieser Batchprozess wird zum Schließen von Fällen im Status 'Abschluss ausstehend' verwendet, wenn die Nachlauffrist abgelaufen ist.

Es wird erwartet, dass dieses Programm nachts ausgeführt wird. Mit Ausnahme einer längeren Ausführungszeit und der Möglichkeit, dass Fälle die Nachlauffrist vor dem Schließen überschreiten, treten bei einer weniger häufigen Ausführung dieses Programms keine Probleme auf. Die mehrmalige Ausführung dieses Programms an einem Tag hat keine Auswirkungen.

Dieser Batchprozess verwendet keine Parameter.

**Batchprozessklasse und -methode:** Die Klasse und Methode für diesen Batchprozess ist curam.core.intf.CloseCasesPendingClosure.closeCasesPendingClosure.

#### **5.3.1.3 EvaluateCertificationGracePeriod**

Dieser Batchprozess wird verwendet, um Fälle in den Status 'Abschluss ausstehend' zu versetzen, wenn innerhalb der Nachlauffrist für die Zertifizierung keine Zertifizierung erfolgt.

Es wird erwartet, dass dieses Programm nachts ausgeführt wird. Mit Ausnahme einer längeren Ausführungszeit und der Möglichkeit, dass Fälle die Nachlauffrist für die Zertifizierung überschreiten, bevor sie in den Status 'Abschluss ausstehend' versetzt werden, treten bei einer weniger häufigen Ausführung dieses Programms keine Probleme auf. Die mehrmalige Ausführung dieses Programms an einem Tag hat keine Auswirkungen.

Dieser Batchprozess verwendet keine Parameter.

**Batchprozessklasse und -methode:** Die Klasse und Methode für diesen Batchprozess ist curam.core.intf.EvaluateCertificationGracePeriod.run.

#### **5.3.1.4 DetermineProductDeliveryEligibility**

Dieser Batchprozess wird zur Verarbeitung kürzlich genehmigter Fälle sowie zur Erfassung von Entscheidungen hinsichtlich dieser Fälle verwendet. Nicht berechtigte Fälle werden von diesem Prozess in den Status 'Abschluss ausstehend' versetzt. Berechtigte Fälle werden auf 'Aktiv' gesetzt. Wenn bei der Verarbeitung eines Falls ein Fehler auftritt, wird dieser Fall zurückgestellt und der Falleigner per E-Mail oder über eine Aufgabe benachrichtigt.

Es wird erwartet, dass dieses Programm nachts ausgeführt wird. Außer einer längeren Ausführungszeit und der Möglichkeit, dass genehmigte Fälle bis zur erneuten Ausführung des Programms nicht verarbeitet werden, treten bei einer weniger häufigen Ausführung dieses Programms keine Probleme auf. Bei einer mehrmaligen Ausführung des Programms pro Tag werden alle genehmigten Fälle im System zu diesem Zeitpunkt verarbeitet. Die Ausführung des Programms auf diese Weise ist nicht problematisch.

Dieser Batchprozess verwendet die folgenden Parameter:

v Product ID - Eine eindeutige Kennung, um diesen Prozess für Fälle eines bestimmten Produkts auszuführen.

Bei Nichtangabe einer Produkt-ID werden alle Fälle verarbeitet.

v Batch Process Instance ID - Eine eindeutige Kennung, die mehreren Instanzen desselben Batchprozesses die gleichzeitige Ausführung ermöglicht.

Dieser Prozess kann beispielsweise für mehrere Produkte ausgeführt werden. Bei Nichtangabe einer Instanz-ID kann nur eine Instanz des Batchprozesses ausgeführt werden.

**Batchprozessklasse und -methode:** Die Klasse und Methode für diesen Batchprozess ist curam.core.intf.DetermineProductDeliveryEligibility.process.

#### **5.3.1.5 DetermineProductDeliveryEligibilityStream**

Mit diesem Batchprozess wird Streaming-Unterstützung für den Prozess Anspruchsberechtigung für Produktbereitstellungsfall ermitteln bereitgestellt. Dieser Batchprozess kann nur in Verbindung mit dem Prozess Anspruchsberechtigung für Produktbereitstellungsfall ermitteln ausgeführt werden. Das Streaming für Batchprozesse ist so konzipiert, dass die gleichzeitige Ausführung von Batchprogrammen, auch auf unterschiedlichen Maschinen, möglich ist. Dadurch wird die Nutzung der vollen Datenbankkapazität sichergestellt.

Dieser Batchprozess verwendet den Parameter Batch Process Instance ID. Die Instanz-ID ist eine eindeutige Kennung, die mehreren Instanzen desselben Batchprozesses die gleichzeitige Ausführung ermöglicht. Bei Nichtangabe einer Instanz-ID kann nur eine Instanz des Batchprozesses ausgeführt werden.

**Streaming für Anspruchsberechtigung für Produktbereitstellungsfall ermitteln:** Mehrere Instanzen des Batchprozesses Anspruchsberechtigung für Produktbereitstellungsfall ermitteln können gleichzeitig ausgeführt werden, wobei jeder Instanz ein anderer Parameter vom Typ Batch Process Instance ID zugeordnet wird. Zum Starten des Streamings für eine bestimmte Instanz des Batchprozesses Anspruchsberechtigung für Produktbereitstellungsfall ermitteln müssen Sie den Batchprozess Streaming für Anspruchsberechtigung für Produktbereitstellungsfall ermitteln (oder mehrere Streaming-Batchprozesse) unter Verwendung des Parameters Batch Process Instance ID mit einer bestimmten Batchprozessinstanz verknüpfen. Beispiel: Wenn der Parameter Batch Process Instance ID für eine Instanz des Batchprozesses Anspruchsberechtigung für Produktbereitstellungsfall ermitteln auf 'eligibility\_determination\_1' gesetzt ist, muss der Parameter Batch Process Instance ID für den Batchprozess Streaming für Anspruchsberechtigung für Produktbereitstellungsfall ermitteln (oder mehrere Streaming-Batchprozesse) ebenfalls auf 'eligibility\_determination\_1' gesetzt werden. Mit einer Instanz des Batchprozesses Anspruchsberechtigung für Produktbereitstellungsfall ermitteln können beliebig viele Batchprozesse vom Typ Streaming für Anspruchsberechtigung für Produktbereitstellungsfall ermitteln verknüpft werden.

**Batchprozessklasse und -methode:** Die Klasse und Methode für diesen Batchprozess ist curam.core.intf.DetermineProductDeliveryEligibilityStream.process.

#### **5.3.1.6 ReassessOutstandingCases**

Dieser Batchprozess liest alle in der Entität 'Neubewertung planen' enthaltenen Datensätze und bewertet alle Fälle der Reihe nach neu. Die Entität 'Neubewertung planen' enthält Einträge für Fälle, deren Neubewertung ausstehend ist und die nur im Batchmodus gelesen werden sollten. Fälle können auch im verzögerten Modus neu bewertet werden, aber in diesem Modus wird 'Neubewertung planen' nicht verwendet.

Der Batchprozess verwendet keine Parameter.

**Batchprozessklasse und -methode:** Die Klasse und Methode für diesen Batchprozess ist curam.core.intf.ReassessOutstandingCases.reassess.

#### **5.3.1.7 FullPropagationToRuleObjects**

Dieser Batchprozess veranlasst eine vollständige Weitergabe der Datenbankdaten einer Satztabelle an Regelobjekte.

Dieser Prozess sollte immer dann ausgeführt werden, wenn davon ausgegangen werden muss, dass gespeicherte CER-Regelobjekte die Quellendatenbankdaten einer Satztabelle nicht mehr korrekt wiedergeben. Abweichungen können auftreten, wenn die inkrementelle Weitergabe von Datenbankdaten umgangen wurde, z. B. wenn die Aktualisierung von Satztabellen außerhalb der Steuerung der Anwendung liegt.

**Anmerkung:** Im Allgemeinen ist die Ausführung dieses Programms nur dann erforderlich, wenn Sie viele Änderungen an Satztabellen außerhalb der Anwendungs-APIs vorgenommen haben. Bei wenigen Änderungen können Sie auf die Aktion 'Änderungen übernehmen' in der Onlineverwaltungsanwendung zurückgreifen.

Eine Zusammenfassung der gefundenen Abweichungen wird in die Standardanwendungsprotokolle geschrieben. Für eine detaillierte Protokollierung aller Verarbeitungsaktivitäten muss die Protokollierungsstufe auf 'verbose' oder 'ultra-verbose' gesetzt werden.

Der Batchprozess verwendet keine Parameter.

**Batchprozessklasse und -methode:** Die Klasse und Methode für diesen Batchprozess ist curam.core.sl.infrastructure.propagator.intf.FullPropagationToRuleObjects.execute.

#### **5.3.1.8 RateCreateInitialRuleObjects**

Dieser Batchprozess erstellt die anfänglichen CER-Regelobjekte, die mit Satztabelleneinträgen in einer Umgebung übereinstimmen, in der Satztabellendaten außerhalb der Anwendungs-APIs eingegeben wurden.

Weitere Informationen finden Sie im Handbuch Propagating Non Cúram Data For Cúram Express Rules.

Dieser Batchprozess verwendet den folgenden Parameter:

v rateTableType - Gibt die zu verarbeitende Satztabelle an (bei Nichtangabe werden alle Satztabellen verarbeitet).

**Batchprozessklasse und -methode:** Die Klasse und Methode für diesen Batchprozess ist curam.core.sl.infrastructure.rate.intf.RateCreateInitialRuleObjects.propagateRateTable.

#### **5.3.1.9 CREOLEBulkCaseChunkReassessmentByProduct**

Mit diesem Batchprozess kann eine vollständige Neubewertung für eine große Anzahl aktiver CER-Fälle eines bestimmten Produkttyps festgelegt und durchgeführt werden. Für Fälle, bei denen sich die Feststellung aufgrund dieser Neubewertung ändert, wird eine neue Feststellung gespeichert und die alte ersetzt.

**Wichtig:** Da dieser Prozess eine Neubewertung aller Fälle des angegebenen Typs veranlasst, kommt es möglicherweise zu vielen unnötigen Neubewertungen. Unter Umständen muss ein neuer Batchprozess geschrieben werden, um die Fälle genauer einzugrenzen, die eine Neubewertung erfordern, vor allem, wenn die Fälle über mehrere Produkte verteilt sind. Umfassende Informationen zum Schreiben eines entsprechenden Batchprozesses finden Sie im Handbuch Inside Cúram Eligibility and Entitlement Using Cúram Express Rules.

Sie können dieses Programm ausführen, wenn Sie Änderungen am System vorgenommen haben, die eine große Anzahl von CER-Fällen betreffen, und eine Neubewertung von Fällen nach Produkt durch das System erzwingen möchten (anstatt die Reihenfolge, in der die Neubewertung der Fälle erfolgt, den Batchprogrammen des Abhängigkeitsmanagers zu überlassen $^{12}$ ).

Die folgenden Änderungen können sich auf eine große Anzahl von CER-Fällen auswirken:

- Veröffentlichung von Änderungen an CER-Regelwerken
- v Veröffentlichung von Änderungen an CER-Produktkonfigurationen
- Veröffentlichung von Änderungen an CER-Datenkonfigurationen
- v Übernahme von Satztabellenänderungen

Dieser Batchprozess verwendet die folgenden Parameter:

v Product ID - Eine eindeutige Kennung, um diesen Prozess für Fälle eines bestimmten Produkts auszuführen.

Bei Nichtangabe einer Produkt-ID werden alle Fälle verarbeitet.

v Batch Process Instance ID - Eine eindeutige Kennung, die mehreren Instanzen desselben Batchprozesses die gleichzeitige Ausführung ermöglicht.

Dieser Prozess kann beispielsweise für mehrere Produkte ausgeführt werden. Bei Nichtangabe einer Instanz-ID kann nur eine Instanz des Batchprozesses ausgeführt werden.

**Batchprozessklasse und -methode:** Die Klasse und Methode für diesen Batchprozess ist curam.core.sl.infrastructure.assessment.intf.CREOLEBulkCaseChunkReassessmentByProduct.process.

#### **5.3.1.10 CREOLEBulkCaseChunkReassessmentStream**

Mit diesem Batchprozess wird Streaming-Unterstützung für den Prozess CREOLE-Fallsegment-Massenneubewertung nach Produkt bereitgestellt. Dieser Batchprozess kann nur in Verbindung mit dem Prozess CREOLE-Fallsegment-Massenneubewertung nach Produkt ausgeführt werden. Das Streaming für

<sup>12.</sup> Umfassende Informationen dazu, ob dieser Batchprozess zusätzlich oder anstelle der Batchprogramme des Abhängigkeitsmanagers verwendet werden sollte, finden Sie im Handbuch Inside Cúram Eligibility and Entitlement Using Cúram Express Rules.

Batchprozesse ist so konzipiert, dass die gleichzeitige Ausführung von Batchprogrammen, auch auf unterschiedlichen Maschinen, möglich ist. Dadurch wird die Nutzung der vollen Datenbankkapazität sichergestellt.

Dieser Batchprozess verwendet den Parameter Batch Process Instance ID. Die Instanz-ID ist eine eindeutige Kennung, die mehreren Instanzen desselben Batchprozesses die gleichzeitige Ausführung ermöglicht. Bei Nichtangabe einer Instanz-ID kann nur eine Instanz des Batchprozesses ausgeführt werden.

**Streaming für CREOLE-Fallsegment-Massenneubewertung nach Produkt:** Mehrere Instanzen des Batchprozesses CREOLE-Fallsegment-Massenneubewertung nach Produkt können gleichzeitig ausgeführt werden, wobei jeder Instanz ein anderer Parameter vom Typ Batch Process Instance ID zugeordnet wird. Zum Starten des Streamings für eine bestimmte Instanz des Batchprozesses CREOLE-Fallsegment-Massenneubewertung nach Produkt müssen Sie den Batchprozess Streaming für CREOLE-Fallsegment-Massenneubewertung nach Produkt (oder mehrere Streaming-Batchprozesse) unter Verwendung des Parameters Batch Process Instance ID mit einer bestimmten Batchprozessinstanz verknüpfen. Beispiel: Wenn der Parameter Batch Process Instance ID für eine Instanz des Batchprozesses CREOLE-Fallsegment-Massenneubewertung nach Produkt auf 'batch reassessment 1' gesetzt ist, muss der Parameter Batch Process Instance ID für den Batchprozess Streaming für CREOLE-Fallsegment-Massenneubewertung nach Produkt (oder mehrere Streaming-Batchprozesse) ebenfalls auf 'batch\_reassessment\_1' gesetzt werden. Mit einer Instanz des Batchprozesses CREOLE-Fallsegment-Massenneubewertung nach Produkt können beliebig viele Batchprozesse vom Typ Streaming für CREOLE-Fallsegment-Massenneubewertung nach Produkt verknüpft werden.

**Batchprozessklasse und -methode:** Die Klasse und Methode für diesen Batchprozess ist curam.core.sl.infrastructure.assessment.intf.CREOLEBulkCaseChunkReassessmentStream.process.

#### **5.3.1.11 ApplyProductReassessmentStrategy**

Überprüft jeden Produktbereitstellungsfall für ein Produkt, um festzustellen, ob sich die Unterstützung für eine Neubewertung des Falls (z. B. Unterstützung für Neubewertung bei Abschluss) aufgrund einer Änderung in der Neubewertungsstrategie des Produkts geändert hat.

Für jeden Produktbereitstellungsfall für das Produkt gilt Folgendes:

- v Wenn der Fall unter der alten Strategie nicht neu bewertet werden konnte, unter der neuen Strategie jedoch eine Neubewertung möglich ist, wird für den Fall eine Bewertung durchgeführt, um die Abhängigkeitsdatensätze für das Feststellungsergebnis des Falls zu erstellen.
- v Wenn der Fall unter der alten Strategie neu bewertet werden konnte, eine Neubewertung unter der neuen Strategie jedoch nicht mehr möglich ist, werden die Abhängigkeitsdatensätze für das Feststellungsergebnis entfernt.
- v Ansonsten werden keine Aktionen für den Fall ausgeführt.

Dieser Batchprozess verwendet den folgenden Parameter:

v Product ID - Eine eindeutige Kennung, um diesen Prozess für Fälle eines bestimmten Produkts auszuführen.

Weitere Informationen finden Sie im Handbuch Inside Cúram Eligibility and Entitlement Using Cúram Express Rules.

**Batchprozessklasse und -methode:** Die Klasse und Methode für den Segmentierungs-Batchprozess ist curam.core.sl.infrastructure.assessment.intf.ApplyProductReassessmentStrategy.process.

Die Klasse und Methode für den Streaming-Batchprozess ist curam.core.sl.infrastructure.assessment.intf.ApplyProductReassessmentStrategyStream.process.

## <span id="page-29-0"></span>**5.3.2 Abhängigkeitsmanager**

Umfassende Informationen zu den im Abhängigkeitsmanager enthaltenen Batchprozessen finden Sie im Handbuch Cúram Express Rules Reference Guide.

#### **5.3.2.1 SubmitPrecedentChangeSet**

Dieser Batchprozess ist der Ausgangspunkt für die Batchprogramme des Abhängigkeitsmanagers. Er enthält einen einfachen Prozess mit nur einem Datenstrom, der den momentan geöffneten vorhergehenden Änderungssatz für die Batchverarbeitung übergibt und einen neuen geöffneten vorhergehenden Änderungssatz für die Batchverarbeitung erstellt, mit dem alle nachfolgenden vorhergehenden Änderungssätze, die für die Batchverarbeitung ermittelt und in die Warteschlange gestellt wurden, erfasst werden.

**Batchprozessklasse und -methode:** Die Klasse und Methode für diesen Batchprozess ist curam.dependency.intf.SubmitPrecedentChangeSet.process.

#### **5.3.2.2 PerformBatchRecalculationsFromPrecedentChangeSet**

Dieser Batchprozess ist ein komplexer Prozess mit mehreren Datenströmen, der die Abhängigkeiten ermittelt, die möglicherweise von den Änderungen im übergebenen vorhergehenden Änderungssatz betroffen sind, und eine Neuberechnung vornimmt.

Dieser Batchprozess muss einmal für jeden abhängigen Typ ausgeführt werden, der beim Abhängigkeitsmanager registriert ist.

**Batchprozessklasse und -methode:** Die Klasse und Methode für den Segmentierungs-Batchprozess ist curam.dependency.intf.PerformBatchRecalculationsFromPrecedentChangeSet.process.

Die Klasse und Methode für den Streaming-Batchprozess ist curam.dependency.intf.PerformBatchRecalculationsFromPrecedentChangeSetStream.process.

#### **5.3.2.3 CompletePrecedentChangeSet**

Der Endpunkt für die Batchprogramme des Abhängigkeitsmanagers. Dieser Batchprozess enthält einen einfachen Prozess mit nur einem Datenstrom, der den momentan übergebenen vorhergehenden Änderungssatz für die Batchverarbeitung abschließt.

**Batchprozessklasse und -methode:** Die Klasse und Methode für diesen Batchprozess ist curam.dependency.intf.CompletePrecedentChangeSet.process.

# **5.3.3 Finanzaufstellung**

#### **5.3.3.1 GenerateInstructionLineItems**

Mit diesem Batchprozess können Anweisungspositionen für alle Finanzkomponenten erstellt werden, die zur Verarbeitung fällig sind. Die Eingabeparameter für diesen Prozess geben die Finanzkomponenten an, die zur Verarbeitung fällig sind.

Dieser Batchprozess führt die folgenden Aktionen aus:

- v Wenn unter 'Date From' und 'Date To' ein Datum angegeben ist, werden alle Finanzkomponenten mit einem Verarbeitungsdatum, das vor diesem Datum liegt, abgerufen. Wenn kein Datum angegeben ist, wird das aktuelle Systemdatum verwendet.
- v Gleichermaßen werden alle Bereitstellungsmethoden verarbeitet, wenn keine Bereitstellungsmethode angegeben wird.
- v Unter Verwendung von 'Date To' stellt dieser Prozess anhand des Finanzkalenders fest, ob es nachfolgende Tage gibt, die in die aktuelle Verarbeitung der Finanzkomponenten eingeschlossen werden sollten.
- v Dieser Prozess ruft alle Finanzkomponenten ab, die zur Verarbeitung fällig sind, und gruppiert die einzelnen Finanzkomponenten nach Fällen.
- v Dieser Prozess bewertet jeden Fall neu, um festzustellen, ob sich durch eine Änderung der Umstände die finanzielle Anspruchsberechtigung geändert hat.
- v Für jede verbleibende Finanzkomponente wird der Betrag und der abgedeckte Zeitraum ermittelt. Ferner wird eine Anweisungsposition erstellt.
- v Dieser Prozess setzt das Verarbeitungsdatum der Finanzkomponente vor; wenn die Finanzkomponente dadurch logisch das Ende ihrer Lebensdauer erreicht, läuft diese Finanzkomponente ab.

Dieser Batchprozess verwendet die folgenden Parameter:

v Batch Process Instance ID - Eine eindeutige Kennung, die mehreren Instanzen desselben Batchprozesses die gleichzeitige Ausführung ermöglicht.

Dieser Prozess kann beispielsweise für mehrere Bereitstellungsmethoden ausgeführt werden. Bei Nichtangabe einer Instanz-ID kann nur eine Instanz des Batchprozesses ausgeführt werden.

- v Date From Das Startdatum der Ermittlung von Finanzkomponenten, die in die Verarbeitung eingeschlossen werden sollen.
- v Date To Das Enddatum der Ermittlung von Finanzkomponenten, die in die Verarbeitung eingeschlossen werden sollen.
- v Delivery Method Die Bereitstellungsmethode zur Ermittlung von Finanzkomponenten, die in die Verarbeitung eingeschlossen werden sollen.

**Batchprozessklasse und -methode:** Die Klasse und Methode für diesen Batchprozess ist curam.core.intf.GenerateInstructionLineItems.processAllFinancialComponentsDue.

**Anmerkung:** Die Ausführung dieses Batchprozesses sollte vor der Ausführung von GenerateInstruments abgeschlossen sein.

#### **5.3.3.2 GenerateInstructionLineItemsStream**

Mit diesem Batchprozess wird Streaming-Unterstützung für den Prozess Anweisungsposition erstellen bereitgestellt. Dieser Batchprozess kann nur in Verbindung mit dem Prozess Anweisungsposition erstellen ausgeführt werden. Das Streaming für Batchprozesse ist so konzipiert, dass die gleichzeitige Ausführung von Batchprogrammen, auch auf unterschiedlichen Maschinen, möglich ist. Dadurch wird die Nutzung der vollen Datenbankkapazität sichergestellt.

Dieser Batchprozess verwendet den Parameter Batch Process Instance ID. Die Instanz-ID ist eine eindeutige Kennung, die mehreren Instanzen desselben Batchprozesses die gleichzeitige Ausführung ermöglicht. Bei Nichtangabe einer Instanz-ID kann nur eine Instanz des Batchprozesses ausgeführt werden.

**Streaming für mehrere Instanzen von 'Anweisungsposition erstellen':** Mehrere Instanzen des Batchprozesses Anweisungsposition erstellen können gleichzeitig ausgeführt werden, wobei jeder Instanz ein anderer Parameter vom Typ Batch Process Instance ID zugeordnet wird. Zum Starten des Streamings für eine bestimmte Instanz des Batchprozesses Anweisungsposition erstellen müssen Sie den Batchprozess Streaming für Anweisungsposition erstellen (oder mehrere Streaming-Batchprozesse) unter Verwendung des Parameters Batch Process Instance ID mit einer bestimmten Batchprozessinstanz verknüpfen. Beispiel: Wenn der Parameter Batch Process Instance ID für eine Instanz des Batchprozesses Anweisungsposition erstellen auf 'generate\_instruction\_line\_items\_1' gesetzt ist, muss der Parameter Batch Process Instance ID für den Batchprozess Streaming für Anweisungsposition erstellen (oder mehrere Streaming-Batchprozesse) ebenfalls auf 'generate\_instruction\_line\_items\_1' gesetzt werden. Mit einer Instanz des Batchprozesses Anweisungsposition erstellen können beliebig viele Batchprozesse vom Typ Streaming für Anweisungsposition erstellen verknüpft werden.

**Batchprozessklasse und -methode:** Die Klasse und Methode für diesen Batchprozess ist curam.core.intf.GenerateInstructionLineItemsStream.process.

#### **5.3.3.3 GenerateInstruments**

Dieser Batchprozess führt die folgenden Aktionen aus:

- v Ermittlung von Anweisungspositionen, die verarbeitet werden sollen.
- v Zusammenfassung von Anweisungspositionen in Anweisungen.
- v Erstellung eines Instruments (bei Bedarf).

Dieser Batchprozess verwendet den Parameter Batch Process Instance ID. Die Instanz-ID ist eine eindeutige Kennung, die mehreren Instanzen desselben Batchprozesses die gleichzeitige Ausführung ermöglicht. Bei Nichtangabe einer Instanz-ID kann nur eine Instanz des Batchprozesses ausgeführt werden.

**Batchprozessklasse und -methode:** Die Klasse und Methode für diesen Batchprozess ist curam.core.intf.GenerateInstruments.processInstructionLineItemsDue.

**Anmerkung:** Dieser Prozess sollte nach der Ausführung von GenerateInstructionLineItems und vor der Ausführung von IssueConcernPayments ausgeführt werden.

#### **5.3.3.4 GenerateInstrumentsStream**

Mit diesem Batchprozess wird Streaming-Unterstützung für den Prozess Instrumente erstellen bereitgestellt. Dieser Batchprozess kann nur in Verbindung mit dem Prozess Instrumente erstellen ausgeführt werden. Das Streaming für Batchprozesse ist so konzipiert, dass die gleichzeitige Ausführung von Batchprogrammen, auch auf unterschiedlichen Maschinen, möglich ist. Dadurch wird die Nutzung der vollen Datenbankkapazität sichergestellt.

Dieser Batchprozess verwendet den Parameter Batch Process Instance ID. Die Instanz-ID ist eine eindeutige Kennung, die mehreren Instanzen desselben Batchprozesses die gleichzeitige Ausführung ermöglicht. Bei Nichtangabe einer Instanz-ID kann nur eine Instanz des Batchprozesses ausgeführt werden.

**Streaming für mehrere Instanzen von 'Instrumente erstellen':** Mehrere Instanzen des Batchprozesses Instrumente erstellen können gleichzeitig ausgeführt werden, wobei jeder Instanz ein anderer Parameter vom Typ Batch Process Instance ID zugeordnet wird. Zum Starten des Streamings für eine bestimmte Instanz des Batchprozesses Instrumente erstellen müssen Sie den Batchprozess Streaming für Instrumente erstellen (oder mehrere Streaming-Batchprozesse) unter Verwendung des Parameters Batch Process Instance ID mit einer bestimmten Batchprozessinstanz verknüpfen. Beispiel: Wenn der Parameter Batch Process Instance ID für eine Instanz des Batchprozesses Instrumente erstellen auf 'generate\_instruments\_1' gesetzt ist, muss der Parameter Batch Process Instance ID für den Batchprozess Streaming für Instrumente erstellen (oder mehrere Streaming-Batchprozesse) ebenfalls auf 'generate\_instruments\_1' gesetzt werden. Mit einer Instanz des Batchprozesses Instrumente erstellen können beliebig viele Batchprozesse vom Typ Streaming für Instrumente erstellen verknüpft werden.

**Batchprozessklasse und -methode:** Die Klasse und Methode für diesen Batchprozess ist curam.core.intf.GenerateInstrumentsStream.process.

#### **5.3.3.5 IssueConcernPayments**

Dieser Batchprozess führt die folgenden Aktionen aus:

- v Ermittlung von Betroffenen in den Bereichen Versorgungsbetrieb, Servicebereitsteller oder Produktanbieter, für die basierend auf den bei der Eingabe angegebenen Details möglicherweise Zahlungen fällig sind.
- v Abruf aller ausstehenden Zahlungsanweisungen für jeden Betroffenen, wobei diese in einem Zahlungsinstrument zur Ausgabe an den Betroffenen zusammengefasst werden.
- Aktualisierung des nächsten Zahlungsdatums für den Betroffenen.

Dieser Batchprozess verwendet die folgenden Parameter:

v Date From - Der Beginn des Datumsbereichs, in dem Zahlungen an Betroffene verarbeitet werden sollen.

- v Date To Das Ende des Datumsbereichs, in dem Zahlungen an Betroffene verarbeitet werden sollen.
- v Method Of Payment Die Bereitstellungsmethode zur Ermittlung von Finanzkomponenten, die in die Verarbeitung eingeschlossen werden sollen.

Bei Nichtangabe werden alle Zahlungsmethoden verarbeitet.

v Concern Type - Entweder Versorgungsbetrieb, Servicebereitsteller oder Produktanbieter, wobei der Batchprozess nur für einen Typ ausgeführt wird.

Bei Nichtangabe wird der Prozess für alle drei Typen von Betroffenen ausgeführt.

**Batchprozessklasse und -methode:** Die Klasse und Methode für diesen Batchprozess ist curam.core.intf.IssueConcernPayments.issueConcernTypePayment.

**Anmerkung:** Dieser Prozess sollte nach der Ausführung von GenerateInstruments und vor der Ausführung von GeneratePayslips ausgeführt werden.

#### **5.3.3.6 GeneratePayslips**

Dieser Batchprozess führt die folgenden Aktionen aus:

- Suche von Zahlungsbelege, die noch nicht ausgegeben wurden.
- v Abruf der erforderlichen Daten zur Ausgabe der Informationen in einem lesbaren Format.
- v Aktualisierung des Status des Zahlungsbelegs in 'Ausgegeben'.

Dieser Batchprozess ist eine Beispielimplementierung, die veranschaulichen soll, dass Zahlungsbelege in Cúram generiert werden können. Die Ausgabedaten (derzeit wird eine Ausgabedatei pro Empfängertyp generiert) stellen nicht die endgültige Implementierung für diesen Batchprozess dar. Eine angepasste Implementierung kann beispielsweise eine Ausgabedatei pro Empfänger bereitstellen.

Dieser Batchprozess verwendet keine Parameter.

**Batchprozessklasse und -methode:** Die Klasse und Methode für diesen Batchprozess ist curam.core.intf.GeneratePayslips.generateNewPayslips.

**Anmerkung:** Dieser Prozess sollte nach der Ausführung von IssueConcernPayments ausgeführt werden.

#### **5.3.3.7 LoadServiceSupplierReturns**

Servicebereitstellerberichte können in einer Eingabedatei gespeichert werden. Mit diesem Batchprozess werden die Servicebereitstellerberichte aus der Eingabedatei geladen.

Dieser Batchprozess verwendet den Parameter File Name. Dies ist das Verzeichnis, in dem die Eingabedatei gespeichert ist.

**Batchprozessklasse und -methode:** Die Klasse und Methode für diesen Batchprozess ist curam.core.intf.LoadServiceSupplierReturns.loadSupplierReturns.

#### **5.3.3.8 ElectronicEmployerReturn**

Dieser Batchprozess überträgt die von einem Arbeitgeber empfangenen Details des Beitragsberichts in elektronischem Format.

Dieser Batchprozess verwendet die folgenden Parameter:

- v File Path Das Verzeichnis, in dem sich die elektronische Datei befindet.
- v File Name Der vollständige Name der elektronischen Datei (einschließlich der Erweiterung), in der die Details des Beitragsberichts enthalten sind.

Bei der Ausführung sucht dieser Batchprozess nach dem Dateinamen im angegebenen Dateipfad.

**Batchprozessklasse und -methode:** Die Klasse und Methode für diesen Batchprozess ist curam.core.intf.ElectronicEmployerReturn.capture.

#### **5.3.3.9 ConsolidationProcess**

Dieser Batchprozess konsolidiert die Versicherungspositionen für eine betroffene Person. Dazu führt der Batchprozess die folgenden Aktionen aus:

- v Suche aller Versicherungspositionen für eine betroffene Person.
- v Gruppierung aller Positionen innerhalb desselben Versicherungsberichtszeitraums mit gleichem Versicherungs- und Produkttyp.
- v Aufsummierung der Versicherungseinheiten für alle gruppierten Versicherungspositionen.

Dieser Batchprozess verwendet keine Parameter.

**Batchprozessklasse und -methode:** Die Klasse und Methode für diesen Batchprozess ist curam.core.intf.ConsolidationProcess.batchConsolidation.

#### **5.3.3.10 ProcessPaymentInstrumentTypes**

Dieser Batchprozess führt die folgenden Aktionen aus:

- v Abruf von Zahlungen, die noch nicht ausgegeben wurden.
- v Zusammenstellung der erforderlichen Daten für noch nicht ausgegebene Zahlungen und Ausgabe dieser Daten in eine Datei, über die eine Schnittstelle mit einem externen System gebildet wird.
- v Aktualisierung des Status der Zahlung, um auf die Ausgabe der Zahlung hinzuweisen.

Dieser Batchprozess verwendet den Parameter Bereitstellungsmethode. Diese Bereitstellungsmethode wird zur Ermittlung nicht ausgegebener Zahlungen verwendet. Bei Nichtangabe werden alle Zahlungsmethoden verarbeitet.

**Batchprozessklasse und -methode:** Die Klasse und Methode für diesen Batchprozess ist curam.core.intf.ProcessPaymentInstrumentTypes.processPmtInstrumentType.

**Anmerkung:** Dieser Batchprozess ist eine Beispielimplementierung, die veranschaulichen soll, wie die Anwendung eine Schnittstelle mit einem Zahlungsabwicklungssystem bilden kann. Er kann nur für nicht ausgegebene Zahlungen ausgeführt werden. Bei Angabe der Bereitstellungsmethode werden alle nicht ausgegebenen Zahlungen für diese Bereitstellungsmethode verarbeitet; bei Nichtangabe der Bereitstellungsmethode werden alle nicht ausgegebenen Zahlungen verarbeitet.

#### **5.3.3.11 ExpirePayments**

Dieser Batchprozess führt die folgenden Aktionen aus:

- v Abruf aller Zahlungsinstrumente, die auf der bei der Eingabe angegebenen Bereitstellungsmethode basieren, deren Gültigkeitsdatum vor dem aktuellen Datum liegt oder diesem entspricht (abzüglich des Ablaufzeitraums).
- v Festlegung des Status für jedes dieser Zahlungsinstrumente auf 'Abgelaufen' und Ausgabe eines Datensatzes an die Protokolldatei.

Mit dieser Protokolldatei kann dem entsprechenden Finanzinstitut mitgeteilt werden, dass die Zahlungen nicht eingelöst werden sollen.

Dieser Batchprozess verwendet die folgenden Parameter:

- v Expiry Period Der Ablaufzeitraum in Tagen.
- v Delivery Method Die Bereitstellungsmethode zur Ermittlung von Zahlungen, deren Ablauf fällig ist. Bei Nichtangabe werden alle Zahlungsmethoden verarbeitet.

**Batchprozessklasse und -methode:** Die Klasse und Methode für diesen Batchprozess ist curam.core.intf.ExpirePayments.expirePaymentInstrument.

#### <span id="page-34-0"></span>**5.3.3.12 PaymentReconciliation**

Dieser Batchprozess stimmt ein Konto ab, indem er den fälligen Betrag mit dem tatsächlich gezahlten Betrag vergleicht. Festgestellte Abweichungen werden in einem Bericht zusammengestellt.

Dieser Batchprozess verwendet die folgenden Parameter:

- v File Path Das Verzeichnis, in dem sich die Ausgabedatei befindet.
- v File Name Der vollständige Name der Ausgabedatei (einschließlich der Erweiterung), in der die Zahlungsdetails enthalten sind.

Bei der Ausführung sucht dieser Batchprozess nach dem Dateinamen im angegebenen Dateipfad.

**Batchprozessklasse und -methode:** Die Klasse und Methode für diesen Batchprozess ist curam.core.intf.PaymentReconciliation.reconcilePayments.

#### **5.3.3.13 ReconcileCaseAccount**

Dieser Batchprozess führt die folgenden Aktionen aus:

- v Abstimmung aller Verbindlichkeitsfälle, auf die eine Unterzahlung angewendet wurde.
- v Abstimmung aller Verbindlichkeitsfälle, auf die eine Überzahlung angewendet wurde.

Dieser Batchprozess verwendet keine Parameter.

**Batchprozessklasse und -methode:** Die Klasse und Methode für diesen Batchprozess ist curam.core.intf.ReconcileCaseAccount.reconcileCaseAccount.

## **5.3.4 Workflow**

#### **5.3.4.1 ScanTimeouts**

Dieser Batchprozess führt die folgenden Aktionen aus:

- v Suche nach überfälligen Aufgaben, d. h. Aufgaben mit einem Fälligkeitszeitpunkt (Datum und Uhrzeit) in der Vergangenheit.
- v Einhaltung der angegebenen Prozeduren für Fristen und automatische Neuzuweisung.

Dieser Batchprozess verwendet keine Parameter.

**Batchprozessklasse und -methode:** Die Klasse und Methode für diesen Batchprozess ist curam.core.intf.ScanTimeouts.scanTimeouts.

**Anmerkung:** Bei Ausführung dieses Batchprozesses über die Befehlszeile muss der Befehlszeilenparameter batch.username angegeben werden, der auf einen gültigen Benutzer mit entsprechenden Berechtigungen verweisen muss.

#### **5.3.4.2 RestartTask**

Dieser Batchprozess führt die folgenden Aktionen aus:

- v Suche nach Aufgaben mit dem Status Zurückgestellt, für die der Zeitpunkt des Neustarts den aktuellen Zeitpunkt überschritten hat.
- v Der Status wird für jede dieser Aufgaben auf Nicht gestartet gesetzt. Ferner wird der Zeitpunkt für den Neustart auf Null zurückgesetzt.

Dieser Batchprozess verwendet keine Parameter.

**Batchprozessklasse und -methode:** Die Klasse und Methode für diesen Batchprozess ist curam.core.facade.intf.RestartTask.restart.

#### <span id="page-35-0"></span>**5.3.4.3 ExpireWaitListEntry**

Wenn einer Warteliste für eine Ressource ein Client hinzugefügt wird, kann ein Ablaufdatum angegeben werden. Das Ablaufdatum kann vom Benutzer eingegeben oder vom System erstellt werden. Dieser Batchprozess wird verwendet, um den Ablauf eines Wartelisteneintrags zu veranlassen, wenn dem Client keine Ressource zugeordnet ist und der Client vor dem Erreichen des Ablaufdatums nicht aus der Liste entfernt wird. Der Prozess lässt den Wartelisteneintrag ablaufen, wenn das Ablaufdatum der Warteliste vor dem Datum der Batchverarbeitung liegt oder diesem entspricht, und wenn sich der Wartelisteneintrag im Status 'Offen' befindet. Wenn die Warteliste eine Neunummerierung erfordert, wird die Position aller Wartelisteneinträge im Status 'Offen' vom System um 1 verringert, sofern die Positionen höher oder gleich der Position des abgelaufenen Eintrags sind. Nach Ablauf des Wartelisteneintrags löst der Prozess das Workflowereignis WAITLIST.WAITLISTENTRYEXPIRED aus. Es wird erwartet, dass dieser Batchprozess täglich ausgeführt wird.

**Batchprozessklasse und -methode:** Die Klasse und Methode für diesen Batchprozess ist curam.core.intf.ExpireWaitListEntry.expireWaitListEntry.

#### **5.3.4.4 WaitListReview**

Mit diesem Batchprozess wird das Workflowereignis WAITLIST.WAITLISTENTRYSELECTEDFORRE-VIEW ausgelöst, um Prüfaufgaben der Warteliste für alle berechtigten Wartelisteneinträge zu generieren, die zur Prüfung fällig sind. Die berechtigten Wartelisteneinträge sind alle Wartelisteneinträge mit einem Prüfungsdatum, das nicht nach dem Batchverarbeitungsdatum liegen darf. Wenn kein Prüfungsdatum definiert ist, wird zur Ermittlung des Datums der konfigurierte Erinnerungszeitraum für die Statusüberprüfung vom zugehörigen Ablaufdatum abgezogen. Der Erinnerungszeitraum für die Statusüberprüfung wird vom Systemadministrator mithilfe der Eigenschaft 'curam.waitlist.statusreviewreminderperiod' konfiguriert. Wenn das Prüfungsdatum für die Warteliste beispielsweise auf den 30. und der Erinnerungszeitraum für die Statusüberprüfung auf 5 festgelegt ist, löst der Batchprozess 'WaitListReview' das Workflowereignis aus, um die Generierung der Prüfaufgabe für die Warteliste auf den 25. zu setzen. Für eine erfolgreiche Generierung der Prüfaufgaben muss die Eigenschaft 'curam.batchlauncher.dbtojms.enabled' auf 'true' gesetzt werden. Ferner müssen für die Eigenschaften 'curam.batchlauncher.dbtojms.notification- .host' und 'curam.batchlauncher.dbtojms.notification.port' die richtigen Werte definiert werden. Diese Eigenschaften werden vom Systemadministrator konfiguriert. Dieser Batchprozess sollte täglich ausgeführt werden.

**Batchprozessklasse und -methode:** Die Klasse und Methode für diesen Batchprozess ist curam- .core.sl.intf.WaitListReview.processWaitListEntriesDueForReview.

## **5.4 Eingabeschnittstellen**

## **5.4.1 LoadPaymentsReceived**

Dieser Batchprozess führt die folgenden Aktionen aus:

- v Validierung der Daten für jeden Datensatz in der Eingabedatei PaymentReceivedFile.txt.
- v Laden des Datensatzes für den Zahlungseingang in das Konto eines Betroffenen, sofern eine betroffene Person ermittelt wurde; ansonsten wird der Datensatz in ein Zwischenkonto geladen.
- v Verwaltung einer Reihe von Kontrollsummen und Vergleich dieser Kontrollsummen mit der Kontrollsumme für alle Datensätze am Ende der Eingabedatei.
- v Rückgängigmachung aller Verarbeitungsaktivitäten, wenn die laufende Summe nicht mit den Daten aus der Eingabedatei übereinstimmt.

Dieser Batchprozess verwendet die folgenden Parameter:

- File Path Das Verzeichnis, in dem sich die Eingabedatei befindet.
- v File Name Der vollständige Name der Eingabedatei (einschließlich der Erweiterung), in der die Details des Zahlungseingangs enthalten sind.

<span id="page-36-0"></span>Bei der Ausführung sucht dieser Batchprozess nach dem Dateinamen im angegebenen Dateipfad.

**Batchprozessklasse und -methode:** Die Klasse und Methode für diesen Batchprozess ist curam.core.intf.LoadPaymentsReceived.loadPaymentReceivedFile.

## **5.5 Ausgabeschnittstellen**

### **5.5.1 CalendarExport**

Dieser Batchprozess führt die folgenden Aktionen aus:

- Verwendung der Parameter zur Erfassung von Kalenderaktivitäten.
- v Export der Aktivitäten aus der Anwendung in eine Ausgabedatei im vCalendar-Format. Diese Ausgabedatei kann dann in einen externen Kalender importiert werden.

**Parameteranforderungen:** Zur Ausführung dieses Batchprozesses müssen Sie entweder den Parameter User Name, den Parameter Organization ID oder sowohl den Parameter Start Date als auch den Parameter End Date eingeben.

Dieser Batchprozess verwendet die folgenden Parameter:

- v Export File Path Das Verzeichnis, in dem sich die Ausgabedatei befindet.
- v User Name Der Name des Benutzers, dessen Aktivitäten exportiert werden.

Bei Angabe dieses Parameters exportiert der Batchprozess nur die Aktivitäten des angegebenen Benutzers.

- v Organization ID Eine eindeutige Kennung für die Organisation, deren Aktivitäten exportiert werden. Bei Angabe dieses Parameters exportiert der Batchprozess die Aktivitäten der Organisation.
- v Start Date Das Startdatum des Datumsbereichs für Aktivitäten, die in eine Ausgabedatei exportiert werden sollen.
- v End Date Das Enddatum des Datumsbereichs für Aktivitäten, die in eine Ausgabedatei exportiert werden sollen.

Damit der Batchprozess Aktivitäten für einen angegebenen Datumsbereich exportieren kann, muss sowohl der Parameter Start Date als auch der Parameter End Date definiert werden.

**Batchprozessklasse und -methode:** Die Klasse und Methode für diesen Batchprozess ist curam.core.intf.CalendarExport.exportActivityDetails.

## **5.5.2 GenerateLedgerInterface**

Dieser Batchprozess erfasst Finanztransaktionen für ein bestimmtes Datum oder einen Datumsbereich und exportiert diese aus der Anwendung in eine Ausgabedatei. Die Ausgabedatei enthält Details der Anweisungspositionen für das angegebene Datum bzw. den Datumsbereich. Diese Ausgabedatei kann dann in das Sachkonto importiert werden.

Dieser Batchprozess verwendet die folgenden Parameter:

v Date From - Das Startdatum des Datumsbereichs für Finanztransaktionen, die in eine Ausgabedatei exportiert werden sollen.

Wenn festgestellt wird, dass das Startdatum ein Nulldatum ist, also nicht vom Benutzer festgelegt wurde, wird ein Fehler ausgegeben, und der Batchprozess schlägt fehl.

v Date To - Das Enddatum des Datumsbereichs für Finanztransaktionen, die in eine Ausgabedatei exportiert werden sollen.

Wenn festgestellt wird, dass 'DateTo' ein Nulldatum ist, also nicht vom Benutzer festgelegt wurde, wird ein Fehler ausgegeben, und der Batchprozess schlägt fehl.

v Creation Date Search Indicator - Gibt an, ob der Extrakt auf dem Erstellungsdatum oder dem Stichtag basiert.

Wenn dieser Indikator auf 'true' gesetzt ist, wird eine Suche nach dem Erstellungsdatumsbereich durchgeführt. Andernfalls wird eine Suche nach dem Stichtagdatumsbereich durchgeführt.

**Batchprozessklasse und -methode:** Die Klasse und Methode für diesen Batchprozess ist curam.core.intf.GeneralLedgerInterface.exportFinancialDetails.

# <span id="page-38-0"></span>**Kapitel 6. Cúram-Konfigurationseinstellungen**

# **6.1 Einführung**

In diesem Kapitel werden die Konfigurationseinstellungen für die folgenden Komponenten beschrieben:

- Cúram-XML-Server
- Cúram-Serveranwendung

In diesem Kapitel werden sämtliche Eigenschaften für die gesamte Cúram Business Application Suite beschrieben. Deshalb sind nicht alle hier aufgeführten Eigenschaften für Ihre Anwendung relevant.

## **6.2 Cúram-XML-Server**

Das Unterverzeichnis XMLServer im Installationsverzeichnis enthält die Konfigurationsdatei xmlserverconfig.xml.

Weitere Informationen zu den Konfigurationseinstellungen in dieser Datei finden Sie im Handbuch Cúram XML Infrastructure Guide.

## **6.3 Cúram-Serveranwendung**

## **6.3.1 Konfigurationseinstellungen verwalten**

Beim Erstellen der Datenbank werden mithilfe der Datei 'Application.prx' die anfänglichen Konfigurationseinstellungen für die Datenbank definiert. Nach Erstellung der Datenbank können alle Einstellungen im Rahmen der Anwendungsverwaltung online verwaltet werden (siehe Handbuch Cúram Application Administration).

Konfigurationseinstellungen können entweder dynamisch oder statisch sein. An dynamischen Konfigurationseinstellungen vorgenommene Änderungen werden automatisch von der Laufzeitanwendung übernommen, sobald diese Änderungen zur Laufzeit veröffentlicht werden. An statischen Konfigurationseinstellungen vorgenommene Änderungen erfordern einen Warmstart des Systems, damit diese Änderungen von der Laufzeitanwendung übernommen werden.

**Konfigurationseinstellungen veröffentlichen:** Neue Konfigurationseinstellungen werden erst nach der Veröffentlichung dieser Änderungen oder nach einem Warmstart wirksam. Klicken Sie auf der Eigenschaftenseite auf 'Veröffentlichen', um diese Änderungen zu veröffentlichen.

# **6.3.2 Konfigurationseinstellungen ändern**

Führen Sie die folgenden Schritte aus, um die Konfigurationseinstellungen für die Cúram-Serveranwendung zu ändern:

- 1. Melden Sie sich mit Ihrem Benutzernamen und dem zugehörigen Kennwort an der Anwendung an<sup>13</sup>.
- 2. Die Startseite wird angezeigt. Klicken Sie auf den Abschnitt 'Systemkonfigurationen'.
- 3. Klicken Sie im Verknüpfungsfenster auf den Link 'Anwendungsdaten Eigenschaftsadministration'.
- 4. Die Seite 'Eigenschaftsadministration' wird mit einer Option zum Filtern der Suche nach Ländereinstellung oder Kategorie angezeigt.
- 5. Wählen Sie den entsprechenden Filter aus und klicken Sie auf die Schaltfläche 'Suchen'.

<sup>13.</sup> Die Anwendung stellt standardmäßig den Namen 'sysadmin' mit dem Kennwort 'password' für den Benutzer mit Administratorberechtigung bereit.

- <span id="page-39-0"></span>6. Klicken Sie für die erforderliche Eigenschaft auf die Aktion 'Bearbeiten'.
- 7. Die Seite 'Eigenschaft bearbeiten' für die Eigenschaft wird angezeigt.
- 8. Nehmen Sie die erforderlichen Änderungen an der Eigenschaft vor.
- 9. Klicken Sie auf 'Speichern', um die Änderungen zu speichern.
- 10. Das System erfasst die neuen Informationen.

**Anmerkung:** Weitere Informationen zum Bereich 'Eigenschaftsadministration' im Cúram-Verwaltungsclient finden Sie im Handbuch Cúram Application Administration.

## **6.3.3 Verfügbare Konfigurationseinstellungen**

Die Cúram-Serveranwendung besteht aus den folgenden logischen Komponenten:

- v Cúram-Serverinfrastruktur
- Zentrale Cúram-Serveranwendung
- Angepasste Cúram-Serveranwendung

In Application.prx sind die von diesen Komponenten verwendeten Einstellungen aufgeführt.

#### **6.3.3.1 Konfigurationseinstellungen für die Cúram-Serverinfrastruktur**

Die Einstellungen für die Cúram-Serverinfrastruktur werden im Handbuch Cúram Server Developer's Guide beschrieben.

#### **6.3.3.2 Konfigurationseinstellungen für die zentrale Cúram-Serveranwendung**

Die Konfigurationseinstellungen für die Anwendung werden wie folgt gruppiert:

**Wichtig:** Für die Flags 'JA'/'NEIN' müssen genau die Werte 'JA' und 'NEIN' verwendet werden. Die Verwendung einer anderen Schreibweise oder von Abkürzungen (z. B. 'ja', 'n', 'wahr') führt *nicht* zum gewünschten Erfolg.

#### **6.3.3.3 Angepasste Cúram-Serveranwendung**

Informationen zu den Einstellungen, die für Anpassungen der zentralen Cúram-Serveranwendung erforderlich sind, können Sie beim zuständigen Entwicklungsteam erfragen.

# <span id="page-40-0"></span>**Bemerkungen**

Die vorliegenden Informationen wurden für Produkte und Services entwickelt, die auf dem deutschen Markt angeboten werden. Möglicherweise bietet IBM die in dieser Dokumentation beschriebenen Produkte, Services oder Funktionen in anderen Ländern nicht an. Informationen über die gegenwärtig im jeweiligen Land verfügbaren Produkte und Services sind beim zuständigen IBM Ansprechpartner erhältlich. Hinweise auf IBM-Lizenzprogramme oder andere IBM Produkte bedeuten nicht, dass nur Programme, Produkte oder Services von IBM verwendet werden können. Anstelle der IBM Produkte, Programme oder Services können auch andere, ihnen äquivalente Produkte, Programme oder Services verwendet werden, solange diese keine gewerblichen oder anderen Schutzrechte von IBM verletzen. Die Verantwortung für den Betrieb von Produkten, Programmen und Services anderer Anbieter liegt beim Kunden. Für die in diesem Handbuch beschriebenen Erzeugnisse und Verfahren kann es IBM Patente oder Patentanmeldungen geben. Mit der Auslieferung dieses Handbuchs ist keine Lizenzierung dieser Patente verbunden. Lizenzanforderungen sind schriftlich an folgende Adresse zu richten (Anfragen an diese Adresse müssen auf Englisch formuliert werden):

IBM Director of Licensing

IBM Europe, Middle East & Africa

Tour Descartes

2, avenue Gambetta

92066 Paris La Defense

France

Trotz sorgfältiger Bearbeitung können technische Ungenauigkeiten oder Druckfehler in dieser Veröffentlichung nicht ausgeschlossen werden.

Die hier enthaltenen Informationen werden in regelmäßigen Zeitabständen aktualisiert und als Neuausgabe veröffentlicht. IBM kann ohne weitere Mitteilung jederzeit Verbesserungen und/oder Änderungen an den in dieser Veröffentlichung beschriebenen Produkten und/oder Programmen vornehmen. Verweise in diesen Informationen auf Websites anderer Anbieter werden lediglich als Service für den Kunden bereitgestellt und stellen keinerlei Billigung des Inhalts dieser Websites dar.

Das über diese Websites verfügbare Material ist nicht Bestandteil des Materials für dieses IBM Produkt. Die Verwendung dieser Websites geschieht auf eigene Verantwortung.

Werden an IBM Informationen eingesandt, können diese beliebig verwendet werden, ohne dass eine Verpflichtung gegenüber dem Einsender entsteht. Lizenznehmer des Programms, die Informationen zu diesem Produkt wünschen mit der Zielsetzung: (i) den Austausch von Informationen zwischen unabhängig voneinander erstellten Programmen und anderen Programmen (einschließlich des vorliegenden Programms) sowie (ii) die gemeinsame Nutzung der ausgetauschten Informationen zu ermöglichen, wenden sich an folgende Adresse:

IBM Corporation

Dept F6, Bldg 1

294 Route 100

Somers NY 10589-3216

U.S.A.

Die Bereitstellung dieser Informationen kann unter Umständen von bestimmten Bedingungen - in einigen Fällen auch von der Zahlung einer Gebühr - abhängig sein.

Die Bereitstellung des in diesem Dokument beschriebenen Lizenzprogramms sowie des zugehörigen Lizenzmaterials erfolgt auf der Basis der IBM Rahmenvereinbarung bzw. der Allgemeinen Geschäftsbedingungen von IBM, der IBM Internationalen Nutzungsbedingungen für Programmpakete oder einer äquivalenten Vereinbarung.

Alle in diesem Dokument enthaltenen Leistungsdaten stammen aus einer kontrollierten Umgebung. Die Ergebnisse, die in anderen Betriebsumgebungen erzielt werden, können daher erheblich von den hier erzielten Ergebnissen abweichen. Einige Daten stammen möglicherweise von Systemen, deren Entwicklung noch nicht abgeschlossen ist. Eine Gewährleistung, dass diese Daten auch in allgemein verfügbaren Systemen erzielt werden, kann nicht gegeben werden. Darüber hinaus wurden einige Daten unter Umständen durch Extrapolation berechnet. Die tatsächlichen Ergebnisse können davon abweichen. Benutzer dieses Dokuments sollten die entsprechenden Daten in ihrer spezifischen Umgebung prüfen.

Alle Informationen zu Produkten anderer Anbieter stammen von den Anbietern der aufgeführten Produkte, deren veröffentlichten Ankündigungen oder anderen allgemein verfügbaren Quellen.

IBM hat diese Produkte nicht getestet und kann daher keine Aussagen zu Leistung, Kompatibilität oder anderen Merkmalen machen. Fragen zu den Leistungsmerkmalen von Produkten anderer Anbieter sind an den jeweiligen Anbieter zu richten.

Aussagen über Pläne und Absichten von IBM unterliegen Änderungen oder können zurückgenommen werden und repräsentieren nur die Ziele von IBM.

Alle von IBM angegebenen Preise sind empfohlene Richtpreise und können jederzeit ohne weitere Mitteilung geändert werden. Händlerpreise können u. U. von den hier genannten Preisen abweichen.

Diese Veröffentlichung dient nur zu Planungszwecken. Die in dieser Veröffentlichung enthaltenen Informationen können geändert werden, bevor die beschriebenen Produkte verfügbar sind.

Diese Veröffentlichung enthält Beispiele für Daten und Berichte des alltäglichen Geschäftsablaufs. Sie sollen nur die Funktionen des Lizenzprogramms illustrieren und können Namen von Personen, Firmen, Marken oder Produkten enthalten. Alle diese Namen sind frei erfunden; Ähnlichkeiten mit tatsächlichen Namen und Adressen sind rein zufällig.

#### COPYRIGHTLIZENZ:

Diese Veröffentlichung enthält Musteranwendungsprogramme, die in Quellensprache geschrieben sind und Programmiertechniken in verschiedenen Betriebsumgebungen veranschaulichen. Sie dürfen diese Musterprogramme kostenlos kopieren, ändern und verteilen, wenn dies zu dem Zweck geschieht, Anwendungsprogramme zu entwickeln, zu verwenden, zu vermarkten oder zu verteilen, die mit der Anwendungsprogrammierschnittstelle für die Betriebsumgebung konform sind, für die diese Musterprogramme geschrieben werden. Diese Beispiele wurden nicht unter allen denkbaren Bedingungen getestet. IBM kann daher die Zuverlässigkeit, Wartungsfreundlichkeit oder Funktion dieser Programm nicht garantieren oder implizieren. Die Musterprogramme werden "WIE BESEHEN", ohne Gewährleistung jeglicher Art bereitgestellt. IBM übernimmt keine Haftung für Schäden, die durch Ihre Verwendung der Musterprogramme entstehen.

Kopien oder Teile der Musterprogramme bzw. daraus abgeleiteter Code müssen folgenden Copyrightvermerk beinhalten:

<span id="page-42-0"></span>© (Name Ihres Unternehmens) (Jahr). Teile des vorliegenden Codes wurden aus Musterprogrammen der IBM Corp. abgeleitet.

© Copyright IBM Corp. \_Jahreszahl oder Jahreszahlen eingeben\_. Alle Rechte vorbehalten.

Wird dieses Buch als Softcopy (Book) angezeigt, erscheinen keine Fotografien oder Farbabbildungen.

#### **Marken**

IBM, das IBM Logo und ibm.com sind Marken oder eingetragene Marken der International Business Machines Corporation. Weitere Produkt- und Servicenamen können Marken von IBM oder anderen Unternehmen sein. Eine aktuelle Liste der IBM Marken finden Sie auf der Website "Copyright and trademark information" unter [http://www.ibm.com/legal/us/en/copytrade.shtml.](http://www.ibm.com/legal/us/en/copytrade.shtml)

Andere Namen können Marken der jeweiligen Rechtsinhaber sein. Weitere Firmen-, Produkt- und Servicenamen können Marken oder Servicemarken anderer Unternehmen sein.

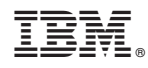

Gedruckt in Deutschland